## **EvolveIP vCloud Director Tenant Portal Guide**

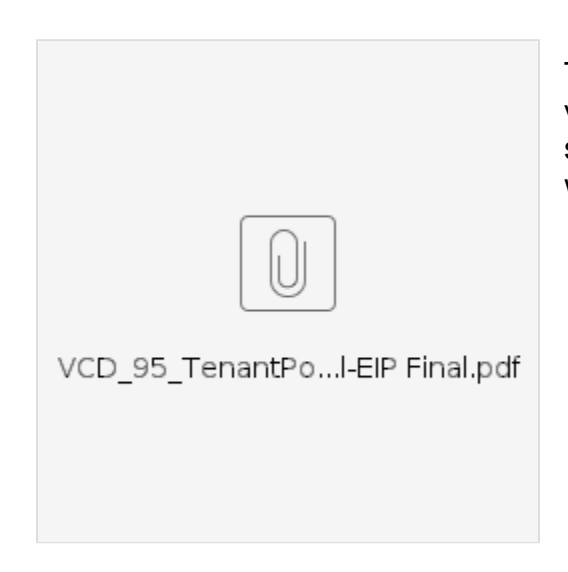

This document provides links to articles concerning the vCloud Director Tenant Portal Guide including screenshots and clips demonstrating normal operations within the system.

## Table of Contents

- Working with Virtual Machines
	- [Create a New Standalone Virtual Machine](https://support.evolveip.net/display/EIQ/Create+a+New+Standalone+Virtual+Machine)
	- [Opening a Virtual Machine Remote Console](https://support.evolveip.net/display/EIQ/Opening+a+Virtual+Machine+Remote+Console)
	- <sup>o</sup> [Install VMware Tools in a Virtual Machine](https://support.evolveip.net/display/EIQ/Install+VMware+Tools+in+a+Virtual+Machine)
	- [Upgrade Virtual Machine Hardware Version for a](https://support.evolveip.net/display/EIQ/Upgrade+the+Virtual+Machine+Hardware+Version+for+a+Virtual+Machine)  [Virtual Machine](https://support.evolveip.net/display/EIQ/Upgrade+the+Virtual+Machine+Hardware+Version+for+a+Virtual+Machine)
	- [Edit Virtual Machine Properties](https://support.evolveip.net/display/EIQ/Edit+Virtual+Machine+Properties)
		- Change the Guest OS Customization
	- [Properties of a Virtual Machine](https://support.evolveip.net/display/EIQ/Change+the+Guest+OS+Customization+Properties+of+a+Virtual+Machine)
- [Working with Snapshots](https://support.evolveip.net/display/EIQ/Working+with+Snapshots)
- [Reviewing Storage Policies](https://support.evolveip.net/display/EIQ/Reviewing+Storage+Policies)
- [Working with Catalogs](https://support.evolveip.net/display/EIQ/Working+with+Catalogs)
	- <sup>o</sup> [View Catalogs](https://support.evolveip.net/display/EIQ/View+Catalogs)
	- [Create a Catalog](https://support.evolveip.net/display/EIQ/Create+a+Catalog)
	- [Upload Media and Template to a Catalog](https://support.evolveip.net/display/EIQ/Upload+Media+and+Template+to+Catalog)
	- o [Share a Catalog](https://support.evolveip.net/display/EIQ/Share+a+Catalog)
	- [Delete a Catalog](https://support.evolveip.net/display/EIQ/Delete+a+Catalog)
- **[Managing Users](https://support.evolveip.net/display/EIQ/Managing+Users)** 
	- <sup>o</sup> [Create a User](https://support.evolveip.net/display/EIQ/Create+a+User)
	- [Edit / Disable / Delete User](https://support.evolveip.net/pages/viewpage.action?pageId=52559890)
- [Manage Your Organization](https://support.evolveip.net/display/EIQ/Manage+Your+Organization)
	- <sup>o</sup> [Modify Your Email Settings](https://support.evolveip.net/display/EIQ/Modify+Your+Email+Settings)

## Typical Processes

- Creating Virtual Machines
	- [Create a new VM from an ISO](https://support.evolveip.net/display/EIQ/Create+a+new+VM+from+an+ISO)
	- <sup>o</sup> [Create a new VM from a template](https://support.evolveip.net/display/EIQ/Create+a+new+VM+from+a+Template)
	- <sup>o</sup> [Create a new VM from OVF or OVA](https://support.evolveip.net/display/EIQ/Create+a+new+VM+from+OVF+or+OVA)